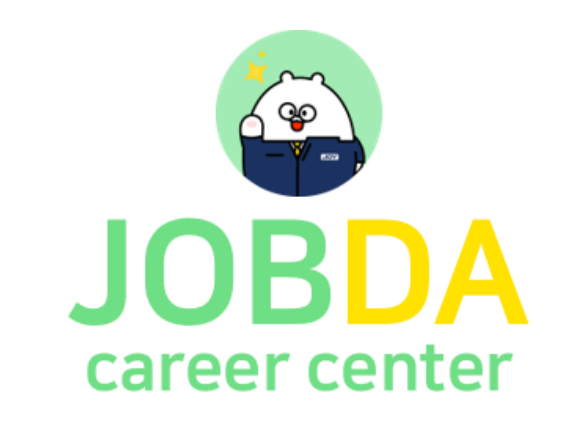

# AI역량검사 취업지원 플랫폼 사용방법 안내

학생회원 페이지

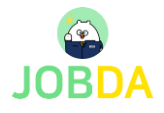

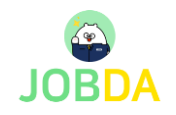

## ① 학생회원 페이지 – 간편 회원가입

- 접속 URL : https://www.jobda.im/position
- 로그인 간편 회원가입

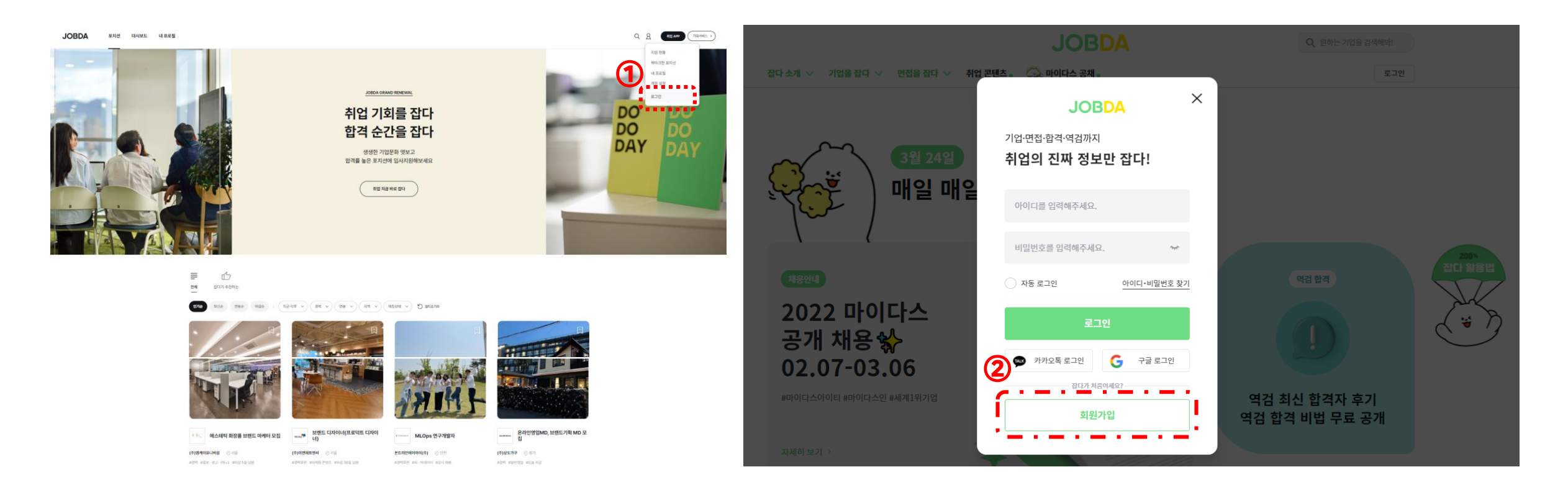

#### 학생회원 페이지 – 제휴대학 인증하기

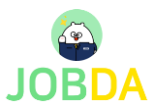

#### ■ 로그인 – 계정 설정 – 제휴서비스 신청 관리 – 제휴대학 인증

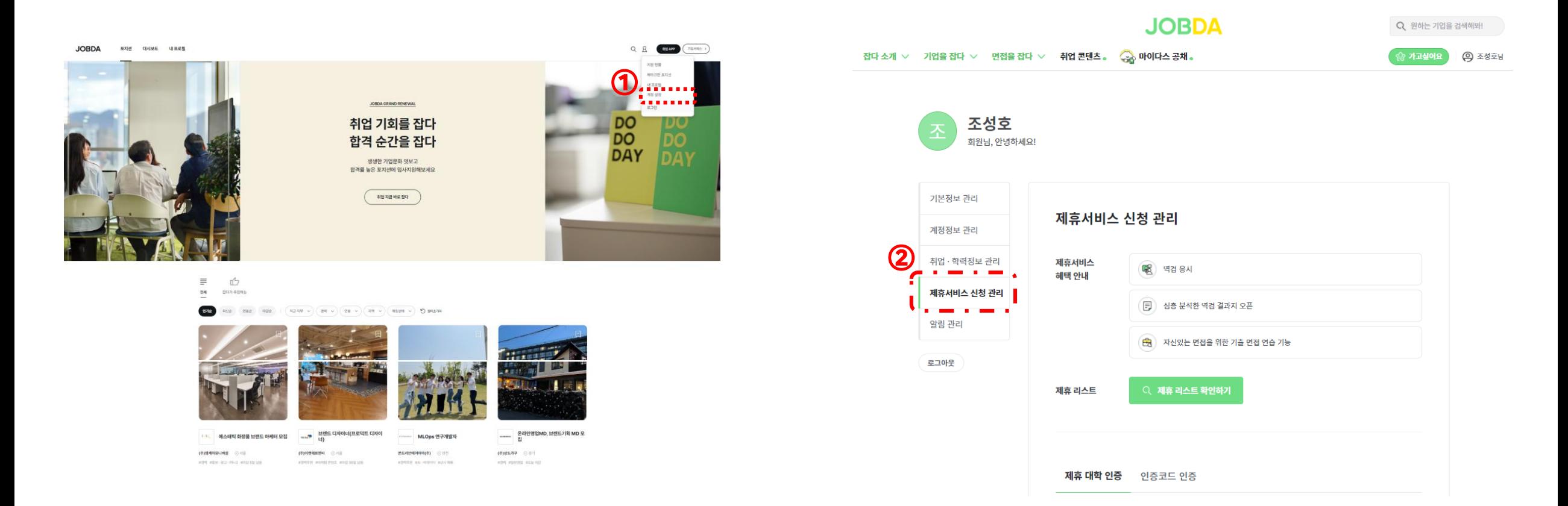

### 학생회원 페이지 – 제휴대학 인증하기

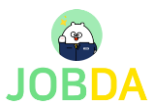

▪ 로그인 – 마이페이지 – 제휴서비스 신청 관리 – 제휴대학 인증

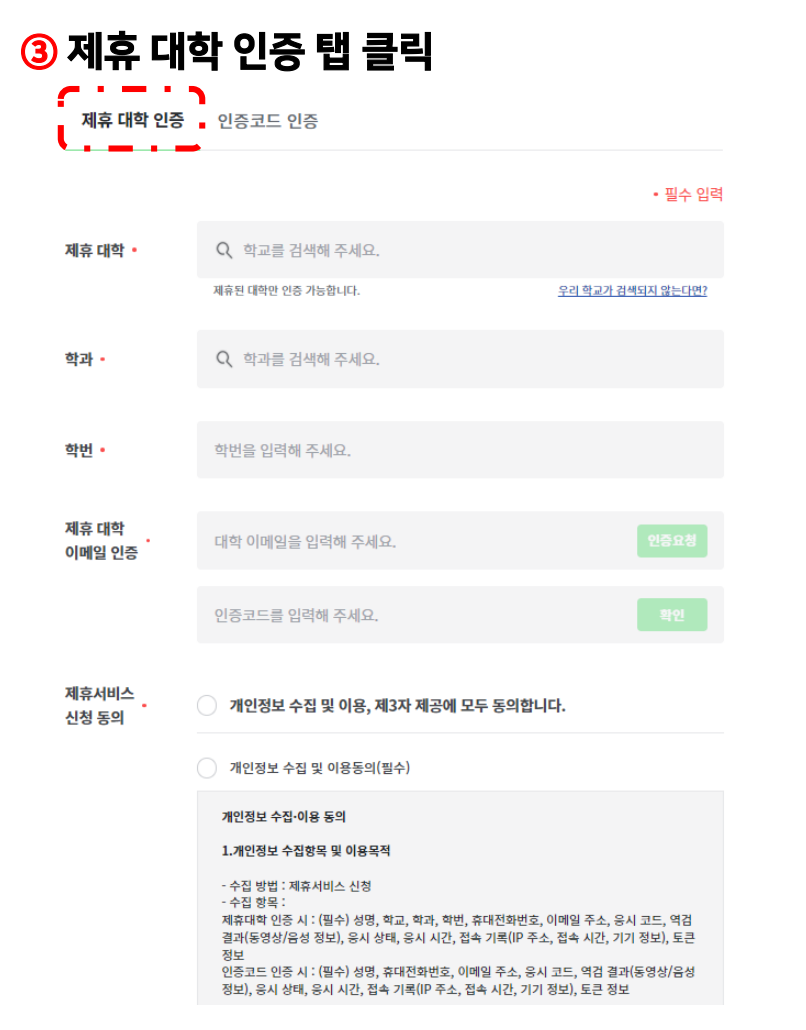

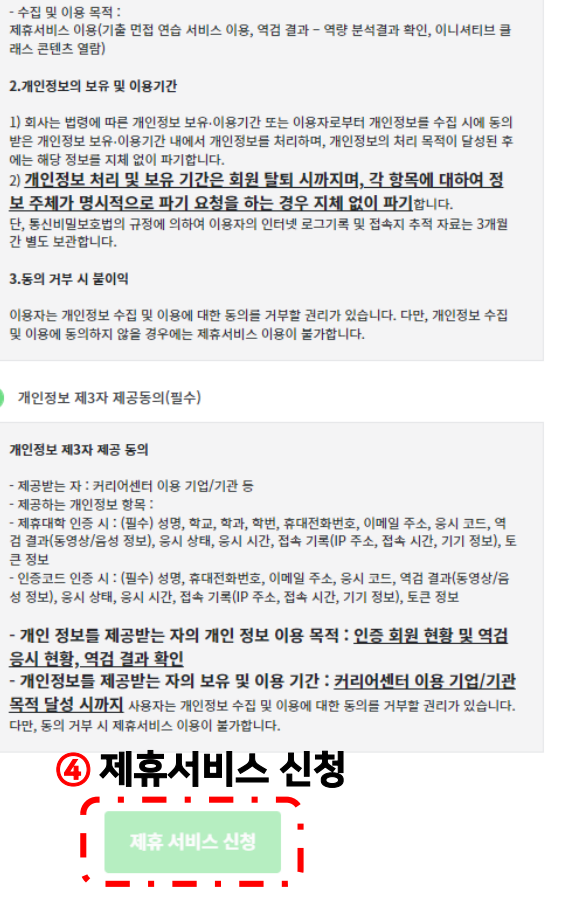

#### 제휴서비스 확인 및 이용

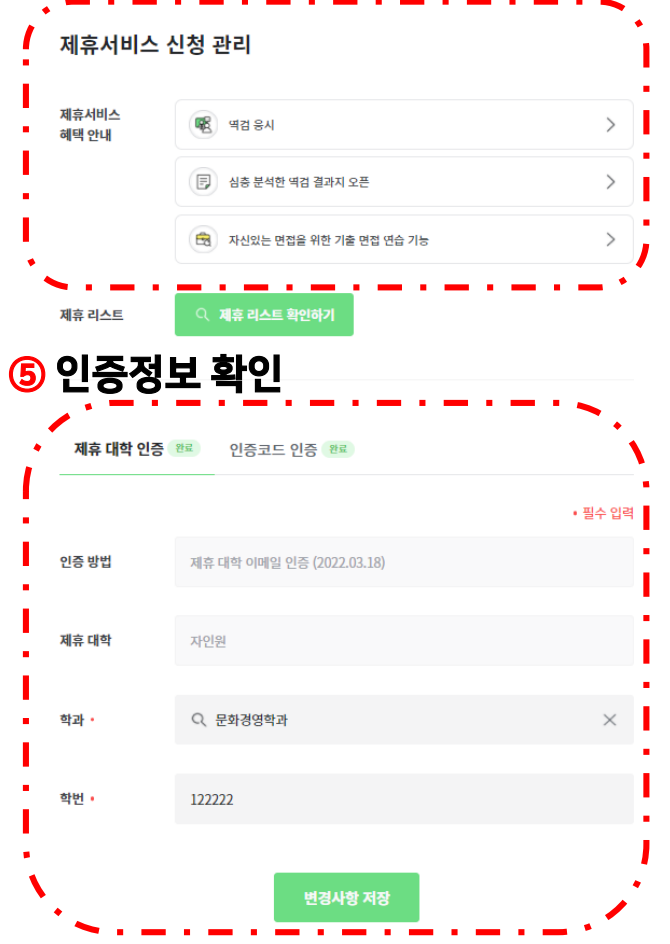

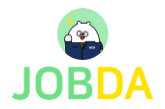

### 학생회원 이용 가이드- 역검 모의응시

■ 취업APP – 역검 – 역검 응시/결과 – 역량 분석결과

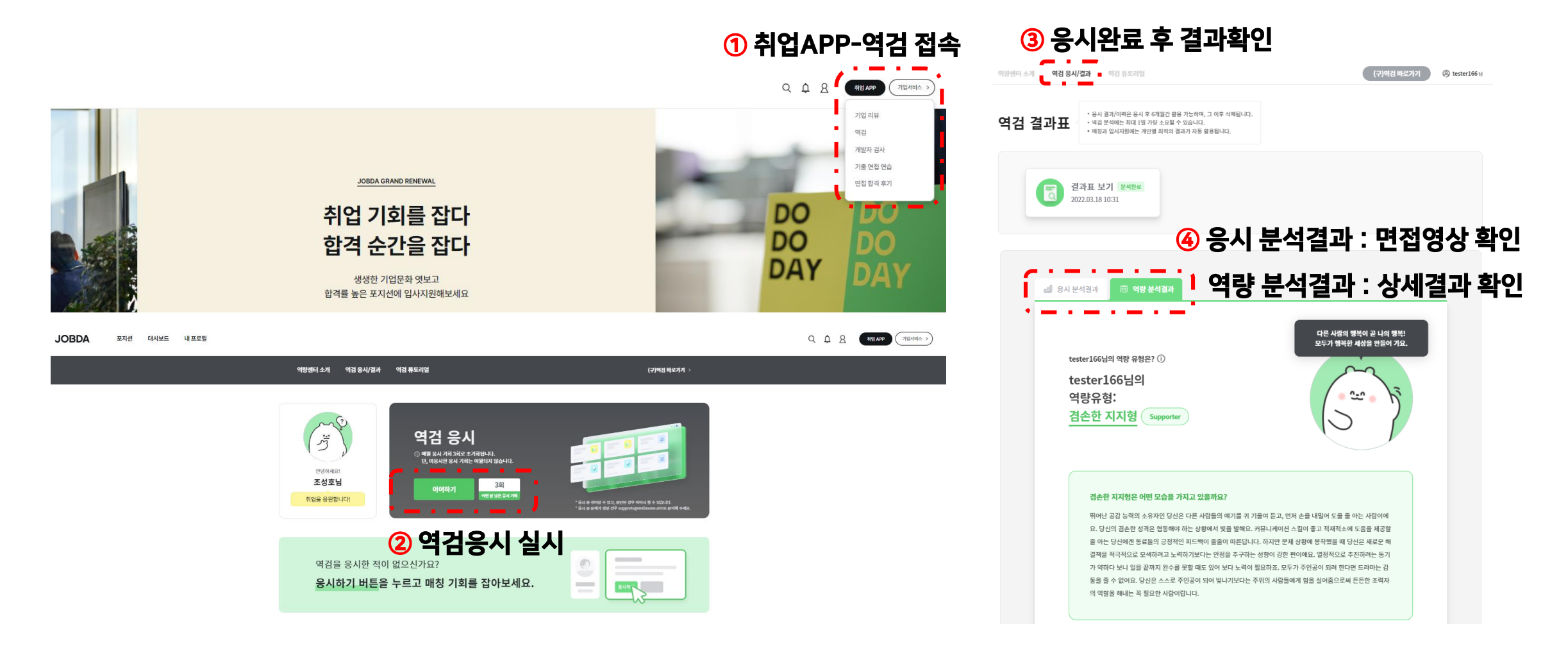

## 학생회원 이용 가이드- 면접 연습시스템

■ 취업APP – 기출 면접 연습 – 면접 연습 하러가기

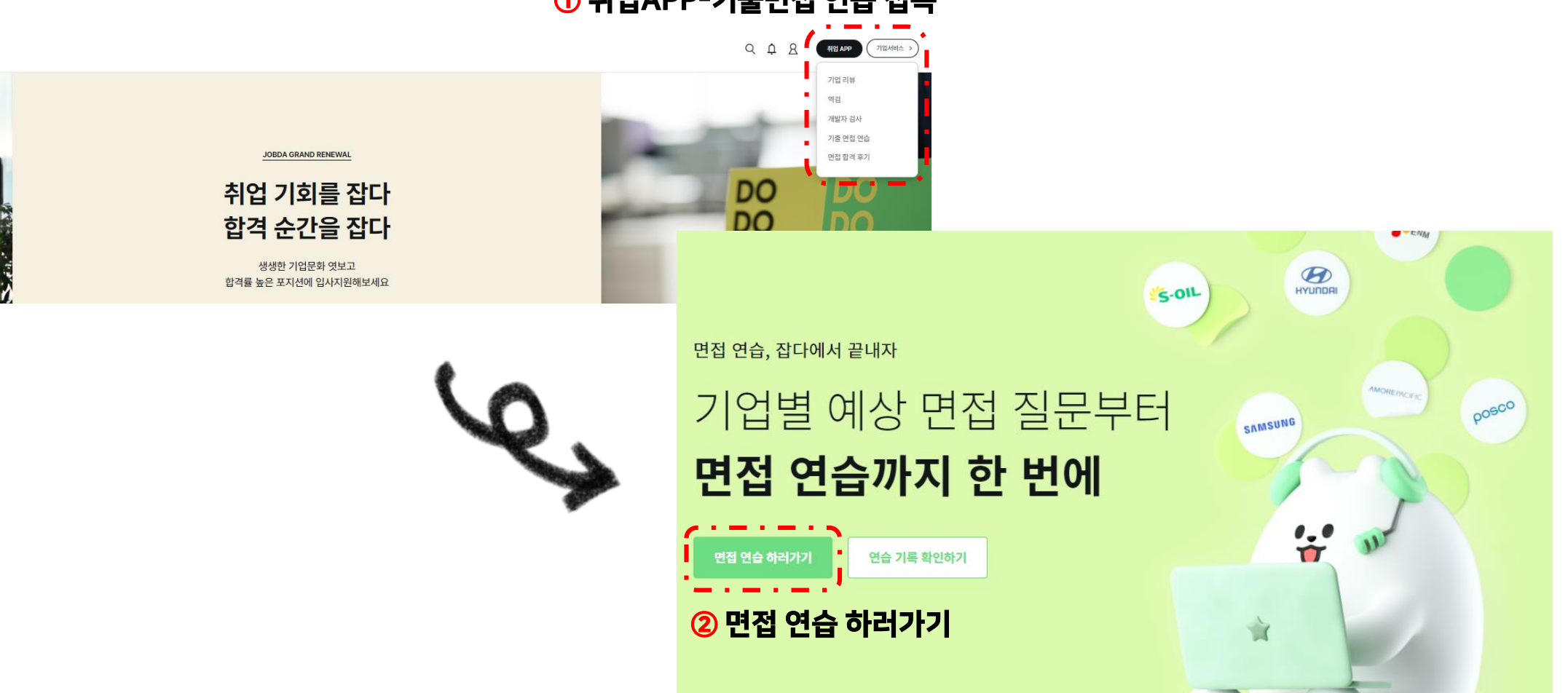

취업APP-기출면접 연습 접속

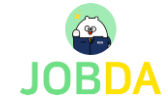

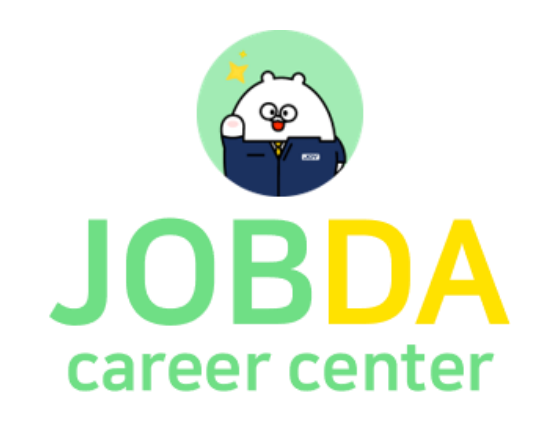

# 감사합니다.